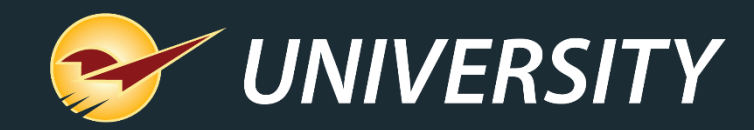

# **Understanding and Managing Employee Permissions for Your POS**

Tom Normandy *Client Experience Specialist* December 12, 2023

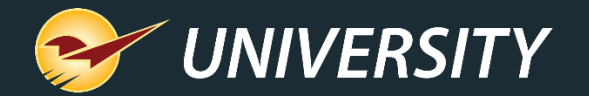

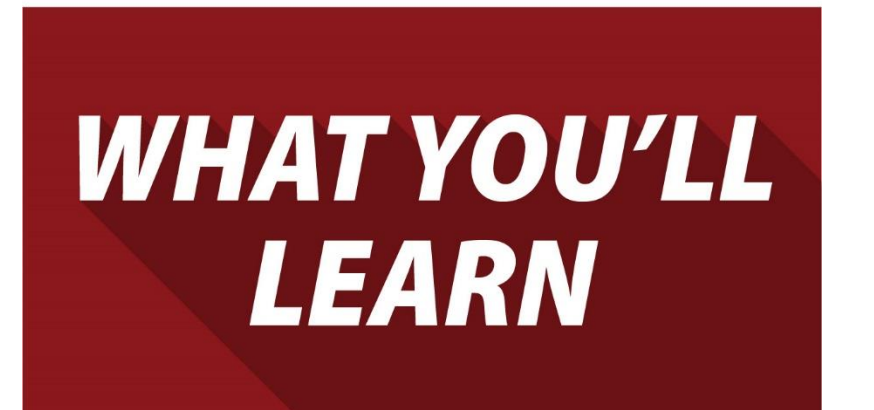

# Employee Permissions

- Advantages of employee permissions
- Why it's important to set employee permissions
- Tracking and managing permissions
- How to set up permissions in Paladin
- Other Paladin access permissions

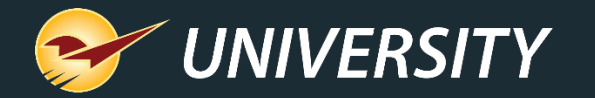

# Advantages of employee permissions

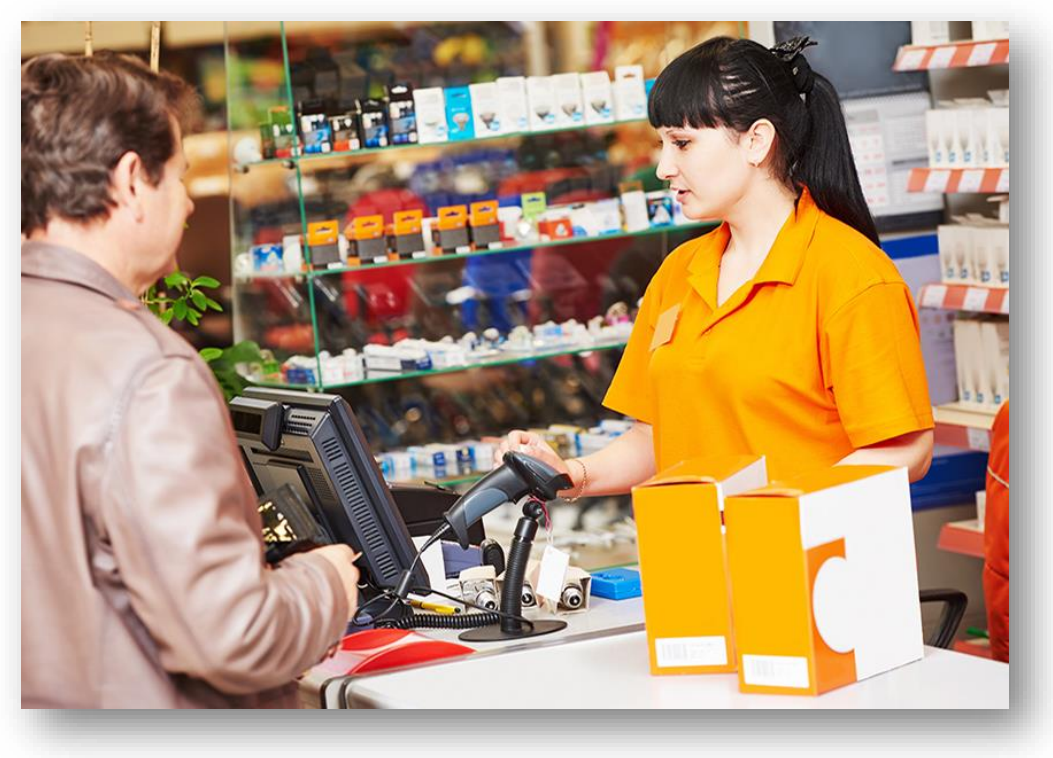

- Tracks accountability for employees' actions.
- Allows employees to perform tasks specific to their job.
- Prevents employees from accessing information not relevant to their role.
	- Point-of-sale
	- Customer management accounting
	- Purchasing ordering/receiving
	- Inventory
	- Reporting and other back-office functions
	- Changing administrative settings

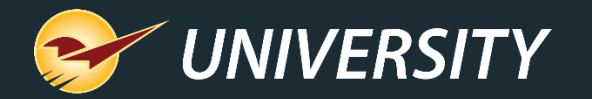

# Why it's important to set employee permissions

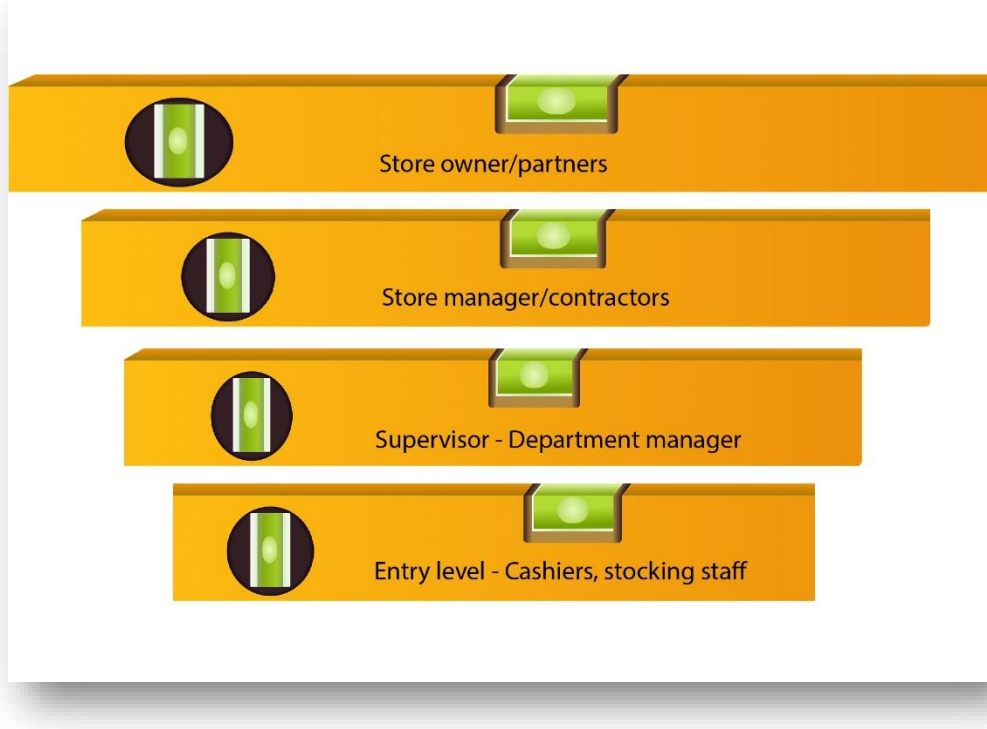

- Employee permission levels allow you to:
- Define user roles
	- Cashier
	- Office support
	- Administrator/contractor
	- Manager
	- Owner/partner
- Control what they can see, do and change in the point of sale (POS)
	- Cashiers perform sales, refunds, product lookup
	- Managers approve discounts, set transaction levels, change pricing, inventory levels, and employee data

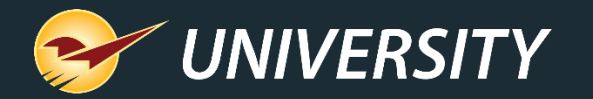

## Tracking and managing permissions

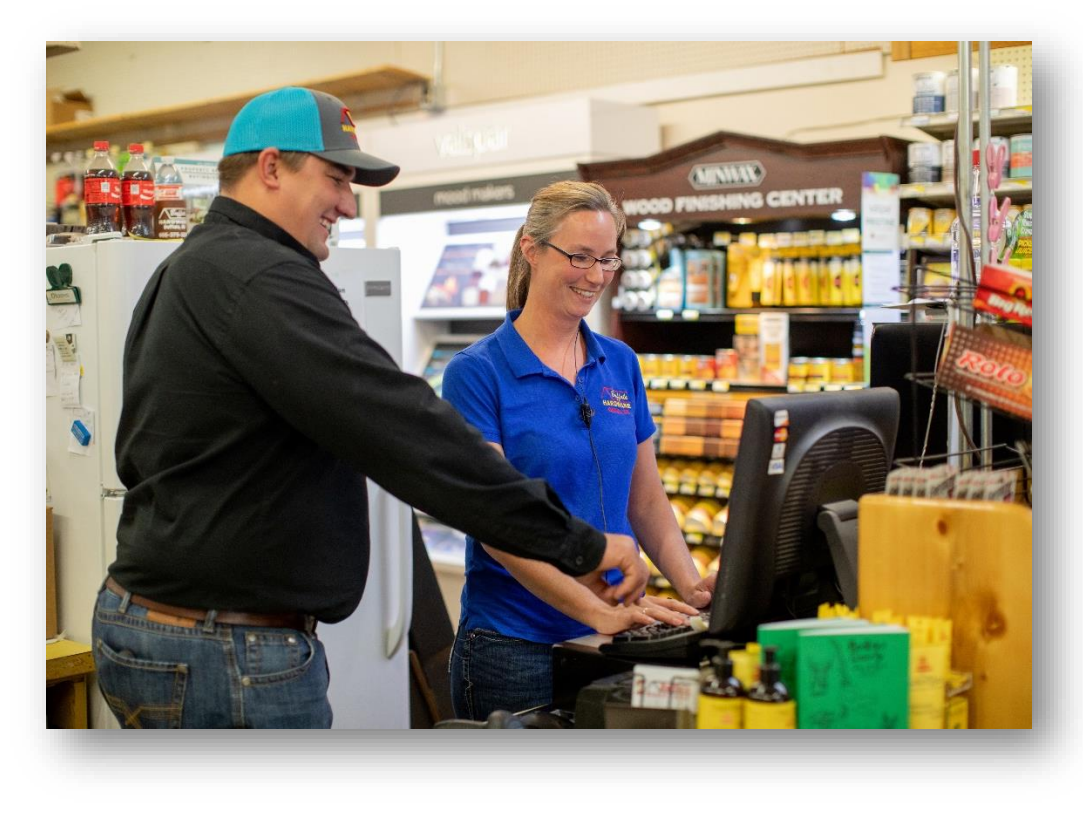

#### Monitor user activities

- Where and when employees are logged in.
- Failed login attempts.
- What transactions are made by which employees.
- Track margins and profits by salesperson.
- Salesperson discounting exception reports.
- Unauthorized access and use.
- Voided and fraudulent transactions.
- Track returns and limit return amounts.
- Identify areas where additional training is needed.

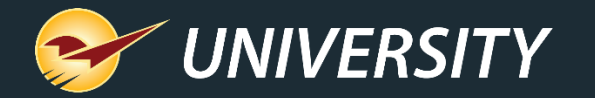

## How to setup employee permissions in Paladin

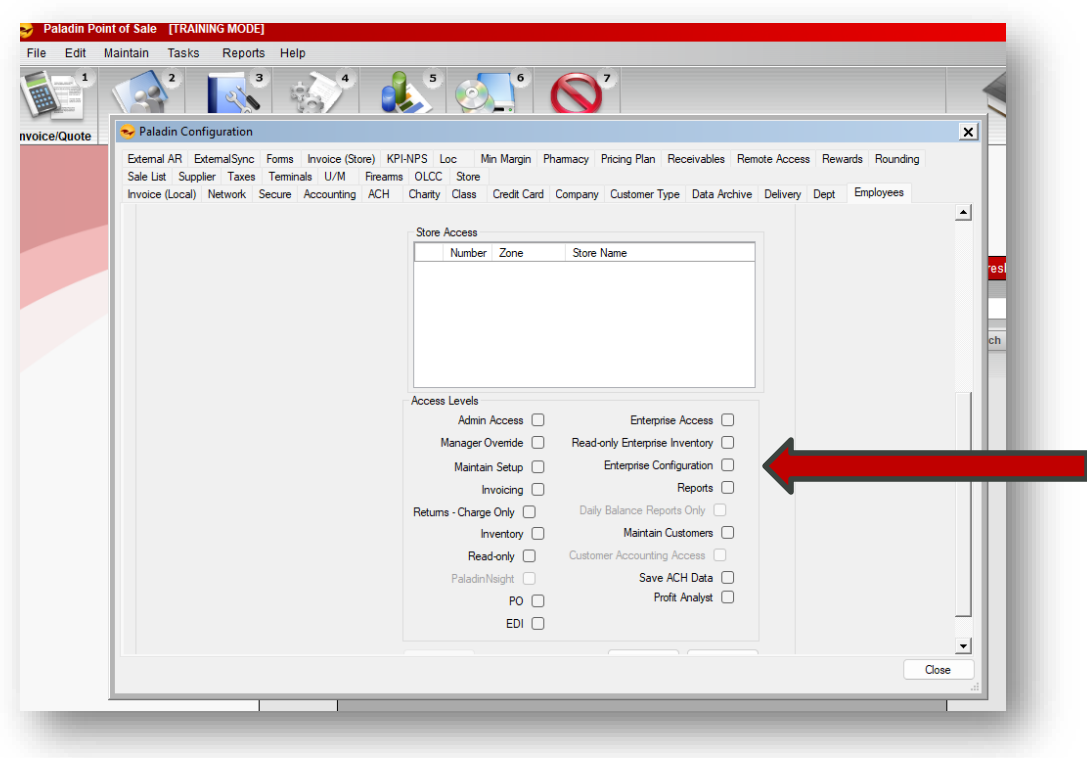

- From the main menu, select **File > Setup**.
- Select the **Employees** tab.
- In the **Employees** list field, select the employee from the list or click **New** to add an employee.
- In the **Store Access** pane, select the checkboxes for the permissions that you want to apply for this employee.
- Click **Save**, then click **Close**.

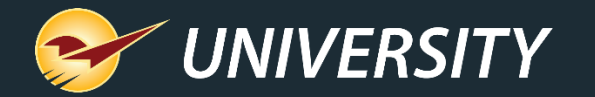

# Administrator Access

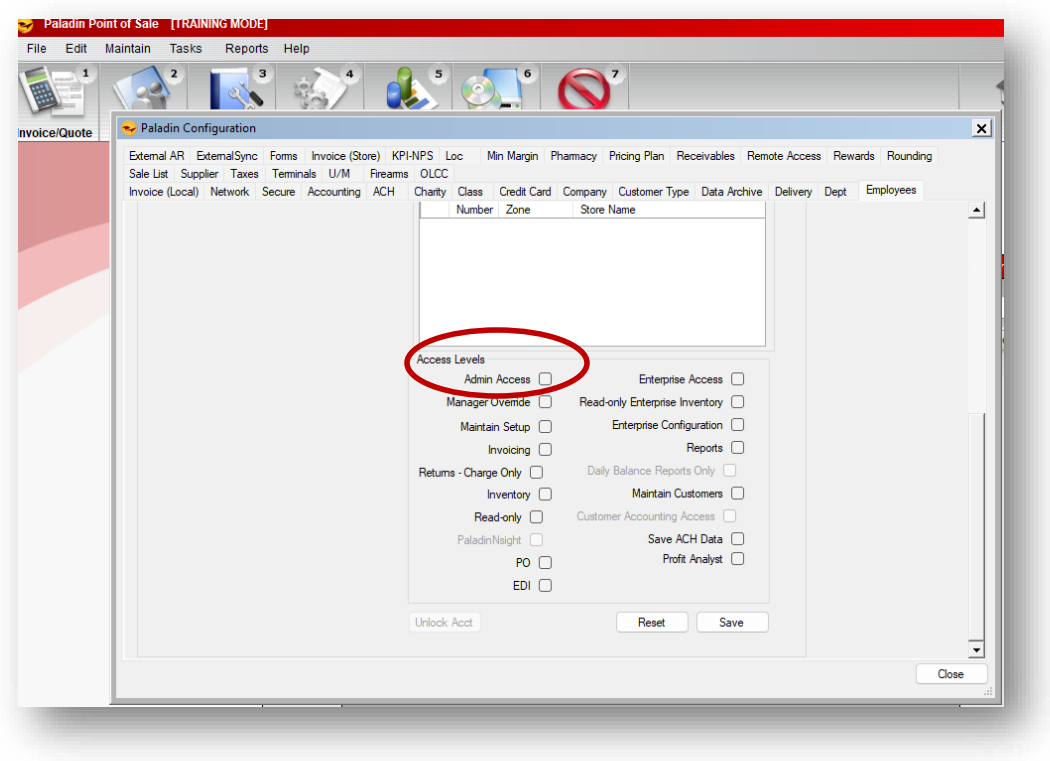

### Admin Access

- Paladin Configuration settings (tabs): **Credit Card**, **Employees, Network** and **Taxes**.
- Log data in **Data Viewer**.
- Change the date in Paladin.
- Merge customers and inventory items.
- Designate items as non-inventory items.
- Void customer transactions in the Customer Friendly Sales History viewer.
- Make changes to email settings.

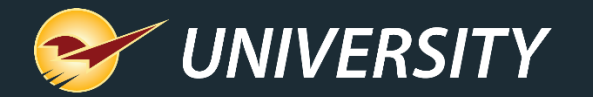

# Manager Override Manager override

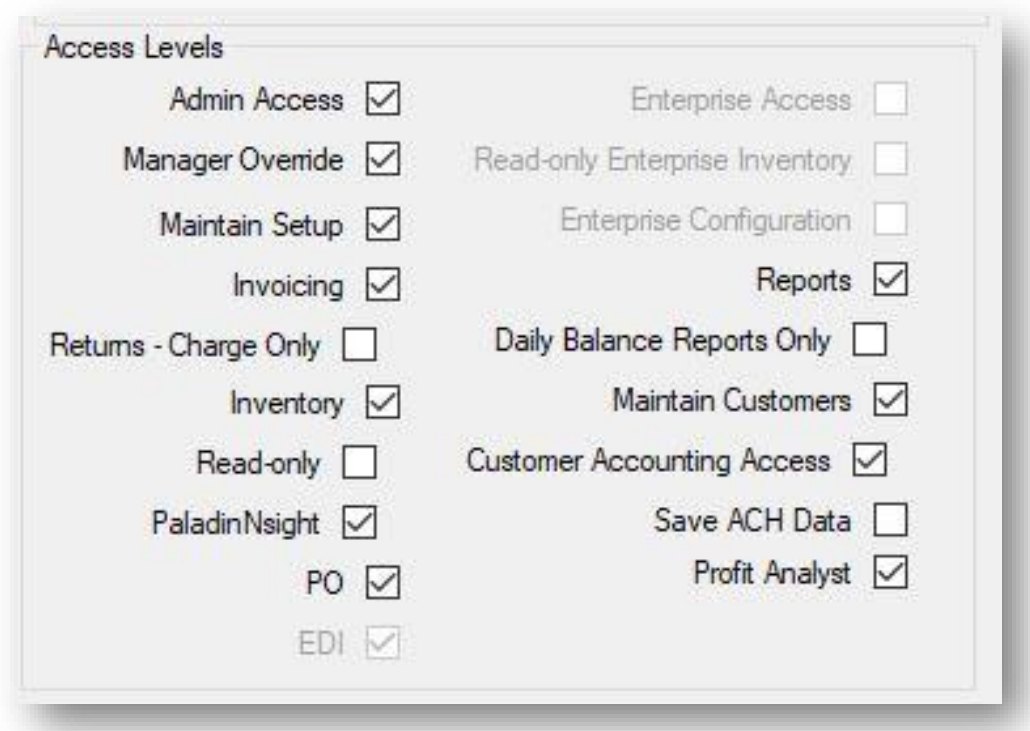

• Enter a password to approve returns, process transactions with the cash drawer open, apply specified discounts at checkout, process cash drops, and transact a check amount that is over \$100.00.

### Maintain Setup

• Access the **Paladin Configuration (File > Setup)**.

### **Invoicing**

• Access the **Inventory/Quote** module.

#### **Inventory**

• Access the Inventory module. **Read-Only** under **Inventory** module allows access but prevents adjustments.

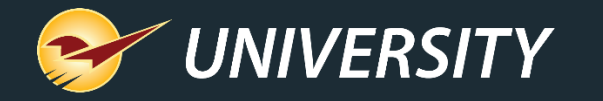

# PaladinNsight, EDI, PO's Multistore Access PaladinNsight

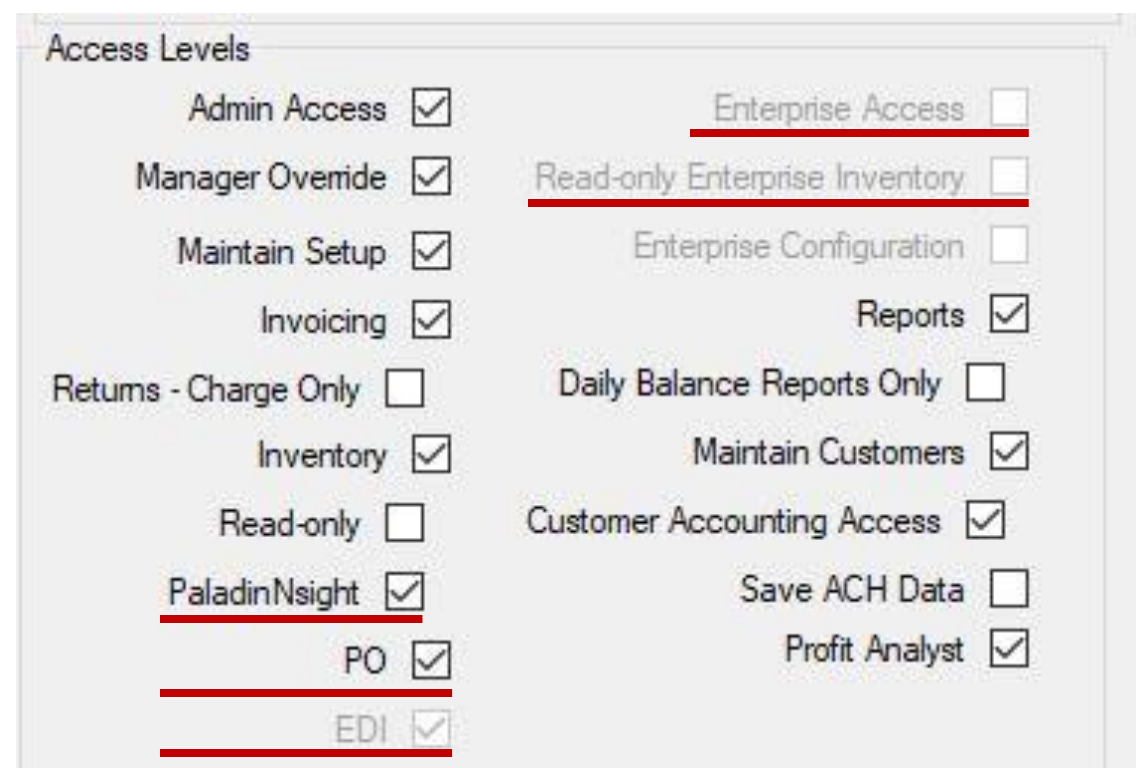

• Access the PaladinNsight dashboard.

PO

• Access the **Purchase Order** module.

## EDI

• Access **EDI** functions. EDI access must be enabled by Paladin Support, following EDI training session.

### Enterprise Access

- Access all inventory management functions for all stores except Paladin Configuration for Multistore.
- Read Only Enterprise allows **Inventory** access but prevents adjustments.

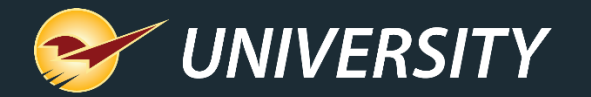

# PaladinNsight PaladinNsight

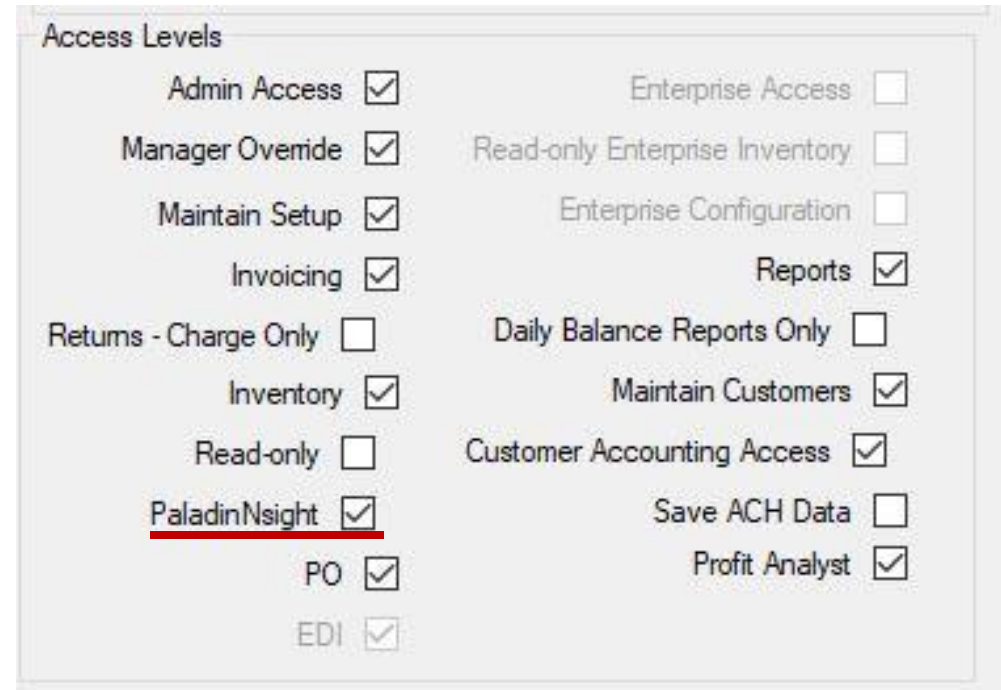

• To access the PaladinNsight dashboard, the "Disable Inventory Dashboards" must be unchecked under File->Setup->Company tab, Inventory section, otherwise it is not available in the employee permissions tab.

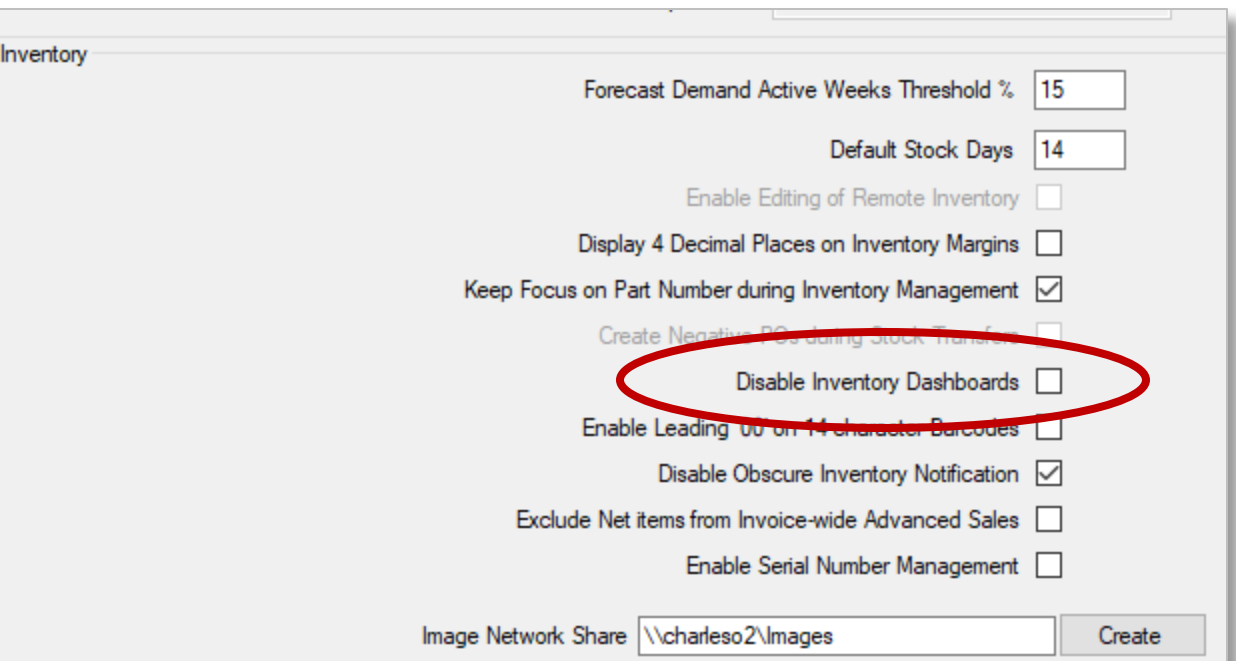

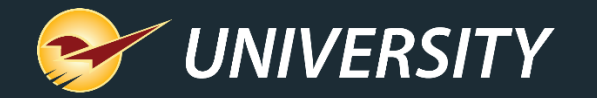

## Enterprise, Reports, Customers

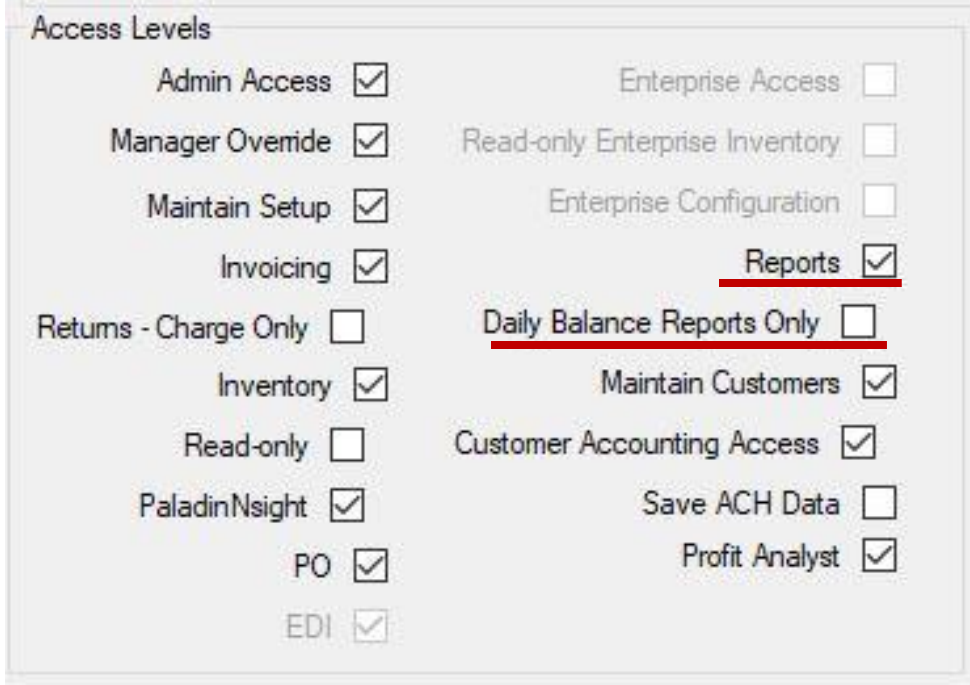

### **Reports**

• Access the **Reports** module.

Daily Balance Reports Only

• Access **Daily Register Balance Report** only.

![](_page_11_Picture_0.jpeg)

# Customer Accounting Access Maintain Customers

![](_page_11_Picture_80.jpeg)

# Allow Customer Accounting Control Per Employee

Note: This setting is only available if the **Allow Customer Accounting Control Per Employee** option on the **File > Setup > Company** tab is selected.

- When available, this setting enables these permissions when **Maintain Customers** is selected.
	- Change a customer's credit limit or other settings related to a customer store account.
	- Delete a customer.
	- Rename a customer.
	- Add or change Projects and Authorized Signers.
	- Adjust Taxes.
	- Apply pricing plan discounts.

![](_page_12_Picture_0.jpeg)

# Allow Customer Accounting Control • Enabling this checkbox will allow you to Per Employee

![](_page_12_Picture_36.jpeg)

- control what level of access employees have to the customer module
- Once enabled on the customers tab two more check boxes will be accessible on the Employees tab

![](_page_12_Picture_5.jpeg)

![](_page_13_Picture_0.jpeg)

Allow Customer Accounting Control Per Employee

- Maintain Customers will allow employees to update contact info, set pricing plans/tax rates view balances and apply payments
- Customer accounting access will allow employees to update

![](_page_13_Picture_4.jpeg)

![](_page_13_Picture_43.jpeg)

![](_page_13_Picture_6.jpeg)

![](_page_14_Picture_0.jpeg)

# ACH, Profit Analyst Save ACH Data

![](_page_14_Picture_43.jpeg)

• Saves ACH data in the **Customers** module if ACH processing is activated.

## Profit Analyst

- Access the **Profit Analyst** feature at invoicing.
- Added ability to view by Average or Market cost.

![](_page_14_Picture_44.jpeg)

![](_page_15_Picture_0.jpeg)

## **Discounting**

![](_page_15_Picture_2.jpeg)

- In invoice and quote, when F4 discount item is selected a password with manager override enabled is required
- Note: this does not trigger if the price is manually changed (minimum margin)
- Returns: set a dollar amount that if pierced requires a manager approval

![](_page_15_Picture_6.jpeg)

OK

![](_page_16_Picture_0.jpeg)

# **Questions?**

![](_page_17_Picture_0.jpeg)

![](_page_17_Picture_1.jpeg)

# Learn More

To learn more, see the following resources in our **Help Portal** library

- [How to set up employee permissions](https://portal.paladinpos.com/knowledge-base/setting-employee-permissions-2/)
- [Multi-store: Access to stores](https://portal.paladinpos.com/knowledge-base/multi-store-access-to-stores/)
- [Admin Access level replaces Admin passwords](https://portal.paladinpos.com/knowledge-base/new-admin-access-level-replaces-admin-passwords/)

A recording of this webinar will be available at **[portal.paladinpos.com/webinars](https://portal.paladinpos.com/webinars/)**.

![](_page_18_Picture_0.jpeg)

# **Next Webinar:**

# Paladin's Latest and Greatest Features Help You Do More

January 9 @ 9am PT

Register: **[portal.paladinpos.com/webinars](https://portal.paladinpos.com/webinars/)**

![](_page_19_Picture_0.jpeg)

# *Expand Your Knowledge*

Stay relevant in retail: paladinpointofsale.com/retailscience

Self help at: portal.paladinpos.com Webinars available at: portal.paladinpos.com/webinars

Follow us for Paladin news and updates:

![](_page_19_Picture_6.jpeg)